Assinado digitalmente por: Jessica Castro dos Santos Razão: Sou responsável pelo documento Localização: FAEMA - Ariquemes / RO O tempo: 15-12-2021 14:01:46

Assinado digitalmente por: Paulo Cilas Morais Lyra Junior<br>Razão: Sou responsável pelo documento<br>Loc<mark>a</mark>lização: FAEMA - Ariquemes/RO<br>O t**em**po: 15-12-2021 15:21:45

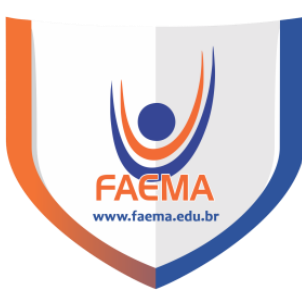

## **FACULDADE DE EDUCAÇÃO E MEIO AMBIENTE**

## **WÉVERTTON AGUIAR DE SOUZA FERNANDES**

## **ACOMPANHAMENTO DO PACIENTE: UM APLICATIVO DE ACESSO AO HISTÓRICO DO PACIENTE**

## **ARIQUEMES-RO**

## **WÉVERTTON AGUIAR DE SOUZA FERNANDES**

## **ACOMPANHAMENTO DO PACIENTE: UM APLICATIVO DE ACESSO AO HISTÓRICO DO PACIENTE**

Monografia apresentada ao curso de Graduação em Farmácia da Faculdade de Educação e Meio Ambiente – FAEMA, como requisito parcial para obtenção do grau de Bacharelado em Farmácia.

Orientador (a): Prof. Dr. Paulo Cilas Morais Lyra Junior

**Ariquemes - RO 2021**

# **FICHA CATALOGRÁFICA** Dados Internacionais de Catalogação na Publicação (CIP)

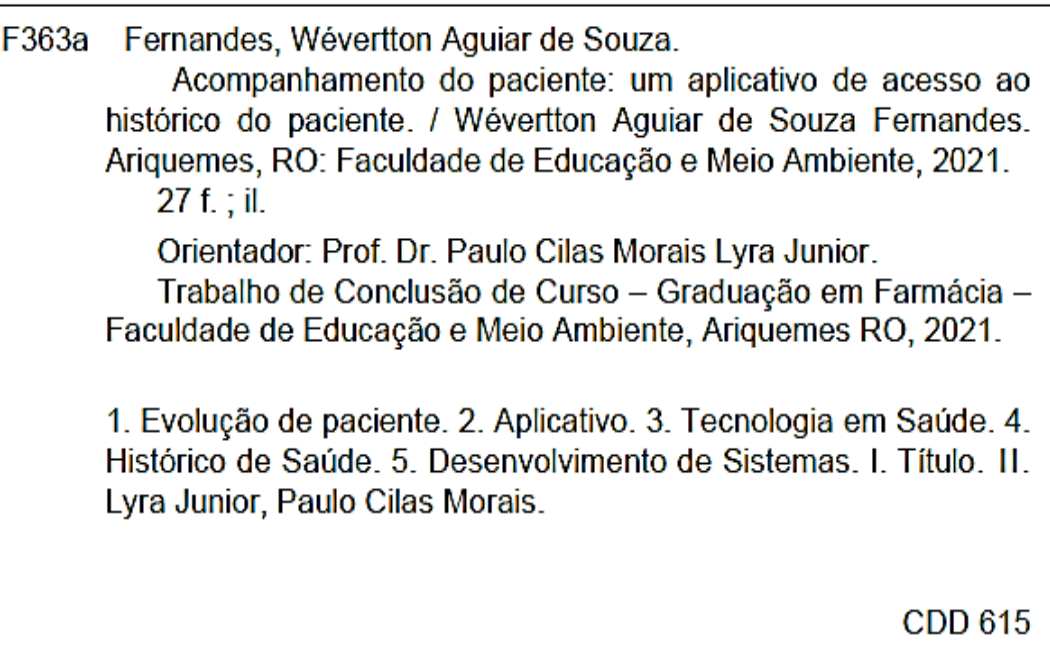

Bibliotecária Responsável Herta Maria de Açucena do N. Soeiro<br>CRB 1114/11

## **WÉVERTTON AGUIAR DE SOUZA FERNANDES**

## **ACOMPANHAMENTO DO PACIENTE: UM APLICATIVO DE ACESSO AO HISTÓRICO DO PACIENTE**

Monografia apresentada ao curso de Graduação em Farmácia da Faculdade de Educação e Meio Ambiente – FAEMA, como requisito parcial para obtenção do grau de Bacharelado em Farmácia.

#### **Banca examinadora**

Prof. Dr. Paulo Cilas Morais Lyra Junior Faculdade de Educação e Meio Ambiente -FAEMA

Prof.ª Ms. Jessica De Sousa Vale Faculdade de Educação e Meio Ambiente –FAEMA

Prof.ª Ms. Jessica Castro dos Santos Faculdade de Educação e Meio Ambiente –FAEMA

**Ariquemes - RO 202**

## **AGRADECIMENTO**

Agradeço primeiramente a Deus por sempre estar me abençoando, me dando cada dia mais sabedoria para que com meu conhecimento adquirido ao longo da faculdade eu seja instrumento usado por ele para melhorar a vida do próximo.

Aos meus pais Esequias A. Fernandes e Vanuza de S. C.Fernandes Pelo total Comprometimento com a minha formação, me dando sempre boas influências para as minhas conquistas, juntamente ao meu irmão quem nunca deixou de demonstrar seu carinho e a sua visão de inspiração em mim.

Agradeço também aos meus colegas de instituição principalmente o Zaqueu Almeida e Jhonatan Antônio e a Tauany Vargas que sempre estiveram comigo nos momentos difíceis do curso e me incentivarão a fazer o melhor, obrigado por sempre pegarem no meu pé, vocês têm estrema importância em parte do meu desenvolvimento.

A todos que passaram na minha vida durante a Graduação, e mesmo que de forma inconciente de alguma maneira contribuiram para minha formação.

Agradeço ao meu orientador Prof. Paulo Moraes Cilas Lyra Júnior Por me auxiliar no que precisei durante a elaboração desse projeto, por sua paciência, conselhos e dedicação.

As professoras presentes na banca por trazer informações muito importantes a respeito do meu trabalho agradeço por seu carinho e atenção durante todo o processo que estiveram presentes.

Aos professores, por todos os conselhos e ensinamentos transmitidos durante os minha estadia na intituição em estudos e elaboração de trabalhos.

Agradeço agradeço por último e não menos importante, à Faculdade FAEMA e seus colaboradores.

.

#### **RESUMO**

Conforme a pessoa avança na idade, o número de visitas a diferentes médicos aumenta. A cada visita médica o paciente deve de alguma maneira narrar a sua história, seja por exames ou por anamnse, a fim de que a conduta médica seja a mais apropriada para tratar o individuo. Assim, o paciente se vê na obrigação de manter uma grande organização, ou de resultados de exames ou de pontos importantes a serem relatados. Uma alternativa para retirar essa grande responsabilidade do paciente é de transportar os procedimentos realizados no ambiente hospitalar. Por isso esse trabalho foi desenvolvido no intuito de promover a facilitação do acompanhamento do quadro de evolução do paciente por meio de criação de um aplicativo, Que deverá ser desenvolvido na linguagem Javascript vinculado ao ELETRON JS,NODE JS e NPM, tendo em propriciar a sua agregação em varios sitemas operacionais entre smartphones e computadores. Dessa maneira, ao desenvolver os conceitos estruturais do processamento de informações entre pacientes e seus os profissionais saúde, marca uma evolução em meio a saúde e a tecnologia, reduzindo possiveis erros cometidos por dificuldade do paciente fornecer informações importantes.

**Palavras-chave:** Evolução de paciente, Aplicativo, desenvolvimento de tecnologia na saude.

### **ABSTRACT**

As a person gets older, the number of visits to different doctors increases. At each medical visit, the patient must somehow narrate their history, either through exams or anamnesis, so that the medical conduct is the most appropriate to treat the individual. Thus, the patient is forced to maintain a great organization, or test results or important points to be reported. An alternative to remove this great responsibility from the patient is to transport the procedures performed in the hospital environment. Therefore, this work was developed to facilitate the monitoring of the patient's evolution chart through the creation of an application, which should be developed in the JavaScript language linked to ELETRON JS, NODE JS and NPM, having in its own right aggregation in various operating systems between smartphones and computers. Thus, by developing the structural concepts of information processing between patients and their health professionals, it marks an evolution during health and technology, reducing possible errors made by the patient's difficulty in providing important information.

 **Keywords:** Patient evolution, Application, health technology development**.**

# **LISTA DE ILUSTRAÇÃO**

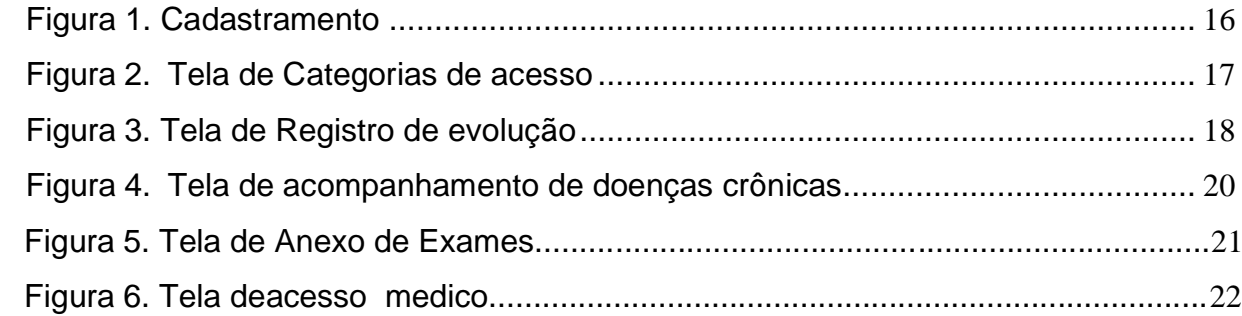

# **LISTA DE ABREVIAÇÕES E SIGLAS**

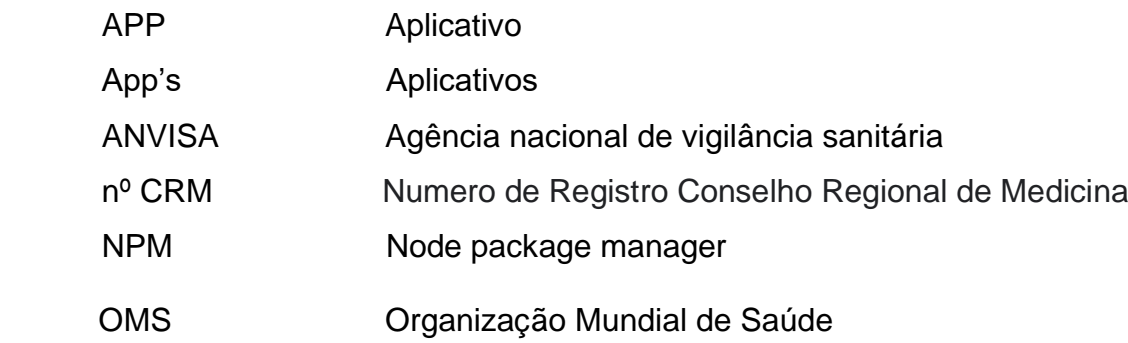

## **SUMÁRIO**

<span id="page-9-0"></span>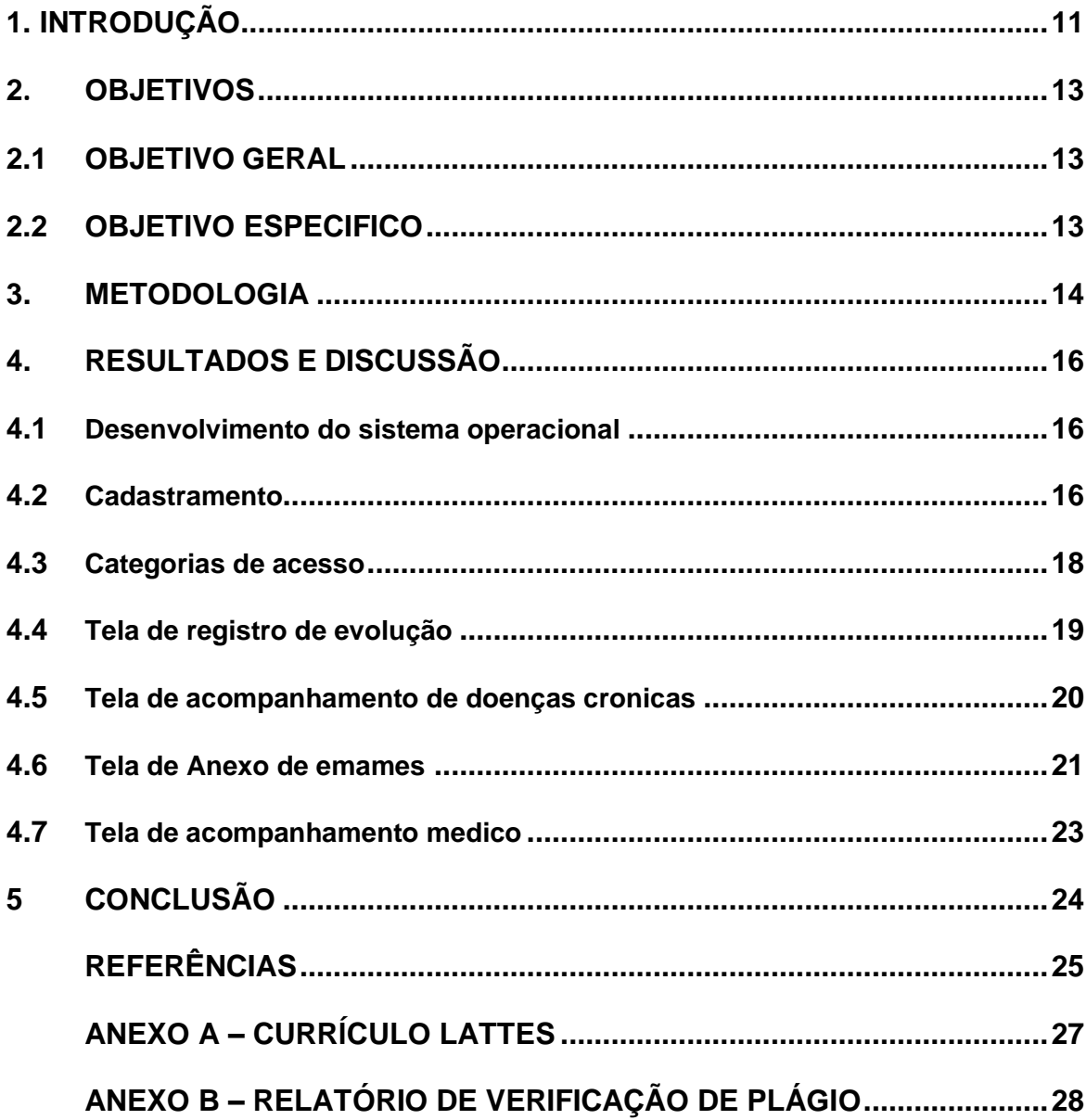

#### **1. INTRODUÇÃO**

É possível notar um aumento expressivo no número de consultas que um individuo faz ao longo da sua vida. Recentemente é possível ver que houve um aumento no atendimento a pacientes e suas famílias pelo Programa Mais Médicos., Oos dados comparativos de 2013 e 2015 mostram um maior valume de atendimento no último ano, foram contabilizados em um período entre 2013 já no mês de abril a setembro de 2015 onde pode-se perceber o atendimento passou da porcentagem de 89,2% para 95,3%, o que já possibilita ter uma noção no cenário atual a respeito da busca pelo atendimento médico. Isso é um forte indicativo de que os anos seguintes também deve ser de aumento (GONÇALVES *et al.,*2019).

Uma consequência desse aumento de consultas médicas é o aumento no volume de informações a respeito da condição de saúde do paciente. Dessa maneira, a utilização correta de dados absorvidos em meio à saúde pode facilitar a vida de pacientes e profissionais durante o acompanhamento no quadro clínico. Mas, até o presente momento, cabe ao paciente ter a organização e sempre apresentar as informações durante a consulta com o profissional. O que leva a perceber um aumento das dificuldades e possivel desconforto do paciente também acompanham esses dados (HEFFERMANN *et al.,* 2016).

Certamente há uma fragilidade no momento de identificar a melhor conduta do paciente só pelo fato de ter a possibilidade de uma informação negligenciada ou não passada no momento da consulta. Nesse sentido, há a possibilidade de melhorar o processo de gerenciamento de informações do paciente, podendo trazer mais segurança durante o tratamento de algumas patologias (VETOLA *et al*, 2014). Conforme Valoura (2006), as associações tecnológicas no setor de saúde podem promover ações benéficas, possibilitando desenvolvimento da atuação profissional associada a saúde do paciente.

Perante o que é relatado por Heffermann (2016) o grande avanço tecnológico e a utilização de smartphones, vem trazendo consigo a possibilidade de inovações em meio aos aplicativos (app's), para suprir necessidades do mundo pós-moderno ao auxiliar os usuários a ter acesso às melhores soluções para paradigmáticas da vida.

No que se diz respeito a facilitação do acompanhamento do quadro clínico do paciente, apenas hospitais incorporaram procedimentos para transferir informações do paciente aos demais profissionais envolvidos na conduta clínica do paciente. Podese observar uma certa defasagem de procedimento padrão a partir do momento que o indivíduo se retira das condições controladas do hospital, o que gera dificuldade para acompanhar o seu quadro de evolução clínica durante os dias e para integrar os profissionais da saúde que ele se consulta no cotidiano (GONÇALVES *et al.*, 2019).

De acordo com o que foi relatado, observa-se uma lacuna, considerada como uma boa oportunidade em meio há tanta tecnologia desenvolvida atualmente, o desenvolvimento do aplicativo de evolução de pacientes que não estão em ambiente hospitalar. Para tanto, é imprecindível racionalizar os elementos que são fundamentais, sem deixar de compreender que a sua utilização deve ser fácil o bastante pois, em grande parte, o paciente será o portador das informações (BURD, 2014).

## <span id="page-12-0"></span>**2. OBJETIVOS**

## <span id="page-12-1"></span>2.1 OBJETIVO GERAL

Propor um aplicativo para reunir informações do histórico clínico do paciente com finalidade de integrar os profissionais da saúde fora do ambiente hospitalar.

## 2.2 OBJETIVOS ESPECÍFICOS

- Explanar a forma de criação do Aplicativo.
- Relatar a utilização da interface.
- Enumerar os beneficios do individuo ao utilizar o aplicativo.

### <span id="page-13-0"></span>**3 METODOLOGIA**

Este trabalho é uma exposição do desenvolvimento racional de um paplicativo experimental, onde foram utilizadas fontes de pesquisa de confiança tais como artigos científicos citados pela ANVISA e em revistas de alto padrão a partir da seguinte descrição de busca: programação computadorizada, evolução de paciente, quadro clinico.

As características utilizadas no critério de busca inclusão dos artigos e conteúdos disponibilizados foi a data de busca entre (2007 a 2021), tendo em vista buscar conteúdos tanto na língua portuguesa quanto na língua inglesa.

Sendo assim cerca de 35 dessas publicações puderam ser utilizadas pois estavam de acordo com as características de busca objetivo final do conteúdo escrito.Sendo que a data inicial de busca do limite mínimo era de 2007.

Tendo em vista por meio dessa pesquisa desenvolver um projeto de um aplicativo computadorizado e de utilização em telemoveis (smartphone), esta inovação possibilitará melhorias no acompanhamento do quadro clínico do paciente também seu processo de evolução, visando facilitar seu atendimento durante as futuras consultas médicas.

Sendo desenvolvido na linguagem Javascript, posteriormente utilizando como programador da "casca" com eletronjs vinculado ao nodejs para criar os executáveis utilizando o NPM (NODE PACKAGE MANAGER) para iniciar o aplicativo. Inicialmente esse projeto tem o intuito de ser utilizado em um grande numero de plataformas de computadores e smartphone, tendo como principal característica ser simples e eficiente, podendo ser utilizada em Windows, Linux, macOS, Android e IOS. Que são geralmente o sistemas operacionais utilizados em computadores e smartphone.

Tratando-se de um aplicativo para propiciar facilidade durante a anamnese do paciente, focamos em desenvolver um produto que seguisse as linhas de:

- Usuários do Sistema: se caracterizam como todos os Indivíduos que têm interesse em melhorar a sua qualidade de vida, posteriormente os médicos também poderiam acessar.
- Profissional que tem interesse em se cadastrar no aplicativo.

O Programa em si terá em sua organização um sistema de login do paciente

usuário ou também do profissional médico.

## <span id="page-15-0"></span>**4 RESULTADOS E DISCUSSÃO**

A introdução de dispositivos de computação móvel (assistentes pessoais digitais, seguidos de smartphones e tablets) causou um grande impacto em muitos campos, incluindo a medicina. Profissionais da saúde agora usam smartphones ou tablets para funções que antes precisavam de pager e celular. Smartphones e tablets combinam recursos de computação e comunicação em um único dispositivo que pode ser segurado com a mão ou armazenado em um bolso, permitindo fácil acesso e uso no ponto de atendimento. Além de voz e texto, novos modelos de dispositivos móveis oferecem recursos mais avançados, como pesquisa na web, sistemas de posicionamento global (GPS), câmeras de alta qualidade e gravadores de som. Com esses recursos, bem como processadores e sistemas operacionais poderosos, memórias grandes e telas de alta resolução, os dispositivos móveis tornaram-se essencialmente computadores portáteis (VETOLA *et al*, 2014).

Sem dúvida, a medicina é uma das disciplinas que foi profundamente afetada pela disponibilidade de dispositivos móveis. Isso é evidente em muitas pesquisas com profissionais da saúde que revelam uma alta taxa de propriedade dessas ferramentas utilizadas prática clínica e na educação (VETOLA *et al*, 2014). Smartphones e tablets já substituíram sistemas de desktop como os dispositivos de computação preferidos para profissionais da saúde que precisam de acesso rápido às informações no ponto de atendimento (HEFFERMANN *et al.,* 2016).

#### 4.1 DESENVOLVIMENTO DO SISTEMA OPERACIONAL

Inicialmente o intuito do aplicativo é que seja devolvido na linguagem Javascript vinculado ao ELETRON JS,NODE JS e NPM, sem sombra de dúvidas o app deverá ser compatível com praticamente todos os sistemas operacionais de computadores e smartphones. O meio de armazenamento de dados será em um dos pacientes e das demais funcionalidades do app inicialmente seria vinculado à nuvem Dropbox até que seja encontrado no forma de melhorar esse procedimento.

De acordo com NEIL (2012), interface de aplicativos e programas necessitam de um bom compreendimento do seu usuário garantindo o seu agrado e acesso rápido as informações de seu interesse, tais como banco de dados do seu quadro clínico uma das possíveis informações, que posteriormente poderão ser utilizadas em uma anamnese durante consultas a serem realizadas, em clínicas ou

consultórios médicos visando trazer da melhor maneira informações com mais clareza rresponsabilidade.

Uma das principais características para preconizadas no sistema conforme o explanado na imagem é a facilidade de acesso às demais funções, a página inicial terá como prioridade explanar o app para os usuarios,também possibilitando o acesso rápido do paciente e do médico, se necessário.

### 4.2 CADASTRAMENTO

A tela inicial (FIGURA 1) é o local de registro do paciente e do medico.Na aba superior estará presente slides incentivadores para utilização do aplicativo abaixo deles sem contra o campo de cadastro podendo ser utilizado pelo paciente e o médico, o cadastro é realizado pelo e-mail fornecido pelo usuário, assim que o mesmo registra sua senha, ele receberá um e-mail para preenchimento de agumas informações relevantes como médico terá que realizar o preenchimento do número do seu nº CRM (Numero de Registro Conselho Regional de Medicina), e o paciente devera preencher com seu CPF. Na tela inicial de Cadastramento encontra-se abaixo do registro se senha o botão " esqueci minha senha" desenvolvido para recuperação de acesso por meio do e-mail cadastrado pelo usuário. Após o campo de recuperação de senha se encontra os slides de incentivo de uso do aplicativo para que o indivíduo compreenda as funções básicas e o porquê dos benefícios do usuário ao utilizar o aplicativo. Localizado na barra inferior está o ícone do paciente em cinza escuro e o ícone do médico em branco, ambos podem ser utilizados para acesso rápido podendo ser cadastrados com biometria, ou digitando apenas o cpf ou CRM. Ao lado pode ver o icone de ajuda que é representado por uma lupa e o icone de duvidas frenquentes representado por tres linhas.

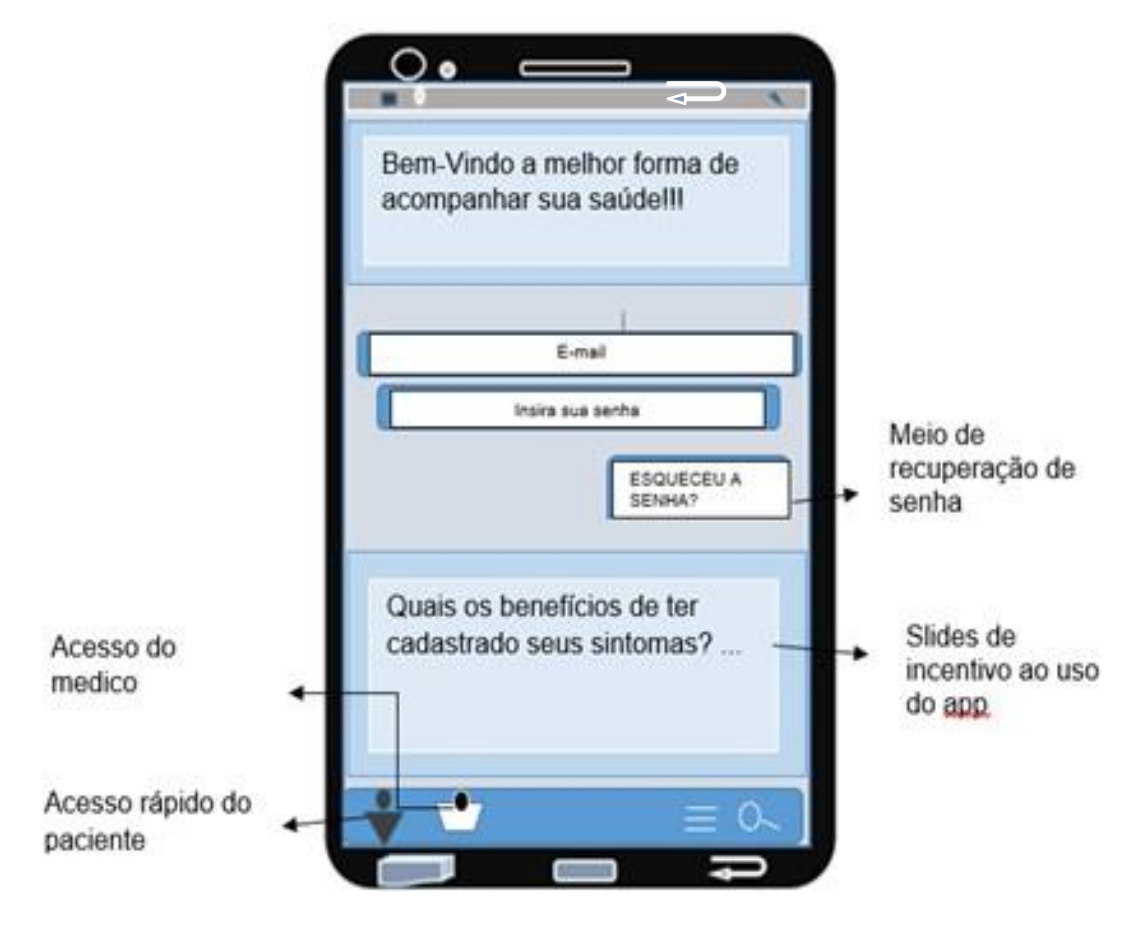

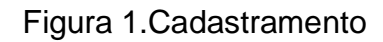

<span id="page-17-0"></span>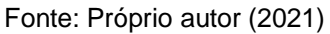

### 4.3 CATEGORIAS DE ACESSO

A tela inicial (FIGURA 2) é o local Categorias de acesso. O campo separado para categorias de acesso tras consigo inicialmente quatro possibilidades de entrada, sendo elas últimos dados cadastrados onde o indivíduo poderá ter acesso às suas últimas atualizações dentro do aplicativo visando assim trazer mais facilidade de acesso de dados podendo na massa armazenar um histórico de até 5 atualizações, a cada nova atualização registrada o registro mais antigo é retirado da aba de ultimas atualizações.

Mais a baixo na tela do app, tense a aba de registro do quadro evolutivo, que possibilita o acesso a todos os cadastros do usuario, sendo organizados por datas e niveis e subtemas. Ainda na mesma tela pode se acessar também o acompanhamento das doenças crônicas caso o indivíduo apresente alguma doença dessa categoria podendo assim facilitar a busca por tais registros dentro da sua ala de usuário.

Na parte inferior da tela existe aba com acesso a todos os dados arquivados com imagens ou scanner ou outros tipos de documentações a respeito da sua saúde do usuário que esta em acesso.

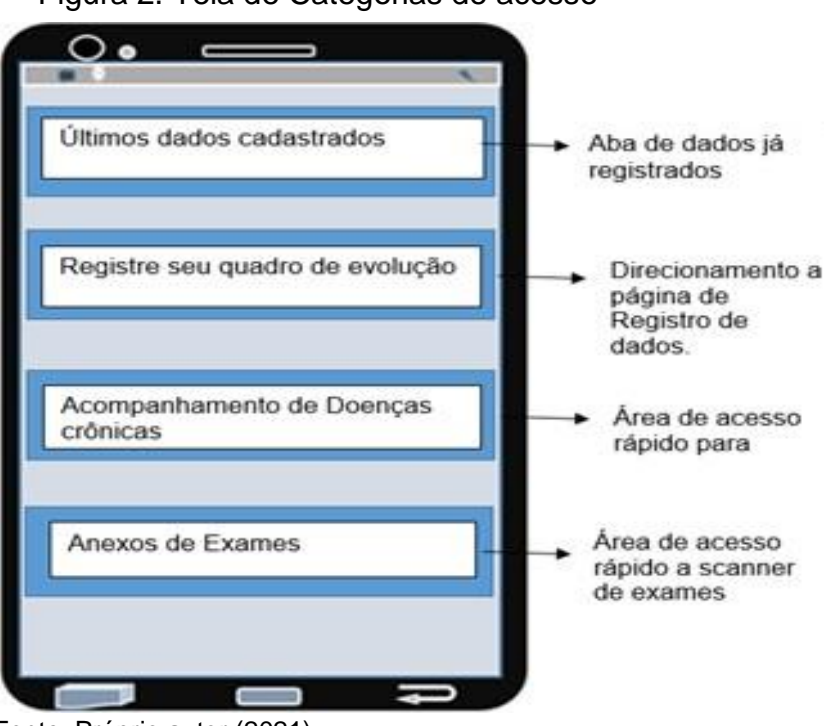

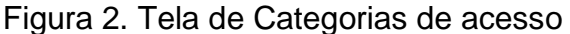

Fonte: Próprio autor (2021)

### 4.4 TELA DE REGISTRO DE EVOLUÇÃO

A tela inicial (FIGURA 3) é a tela de Registro de Evolução. Na tela de registro de evolução você encontrará as abas para efetuar o registro de dados conforme o individuo queira cadastrar ou podendo utilizar dados pré-determinados, na lateral direita o indivíduo quando encontrará um botão de seleção para pessoas já registradas, o que facilitara um acesso rapido.

Abaixo da aba de registros se encontra a área de predeterminados podendo ser preenchida pelo usuário ou utilizando o botão de seleção como categorias já predeterminadas, por sua vez estariam disponíveis conforme a quantidade de acesso dos usuários, como doenças mais comuns como Diabetes por exemplo.

No campo de preenchimento de dados usuário deverá adicionar as características do seu estado de saúde da maneira que o médico lhe orientar ou pela qual ele tem interesse de registrar. Nesta mesma página se contra o campo de anexos podendo comportar imagens e scaneer para colaboração no registro.

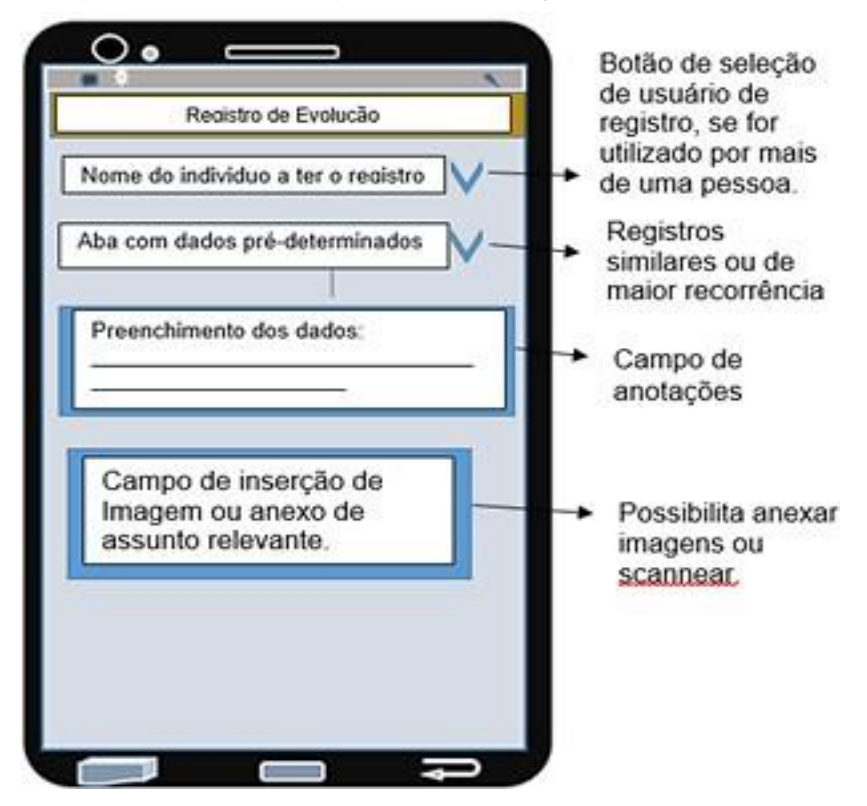

Figura.3 Tela de Registro de Evolução

Fonte: Próprio autor (2021)

#### 4.5 TELA DE ACOMPANHAMENTO DE DOENÇAS CRÔNICAS

A tela inicial (FIGURA 4) é o local de acompanhamento de Doenças Crônicas. Neste campo é possivel registrar processos relacionados a doenças cronicas temdo como principios facilitar a casfastro de dados, a ala é composta por categorias mais exclusivas como botão em categorias de registro para as doenças com maior incidencia de cadastradas no sistema.

Encontra-se também o campo de anexos de imagens de exames. Logo abaixose localiza a ala de laudos caso médico tenha interesse em contribuir com laudos ou restrições, duante consultas com medicos cadastrados dentro do app,o que contribui para diminir perda de dados fisicos durante seu trasporte outras complicações. Essa contribuição pode auxiliar outros profissionais a continuar acompanhando o desenvolvimento do quadro de evloluação do paciente.

Esta área do aplicativo pode conter o menor número de acesso dos usuários entretanto não deixa de ser uma das alas mais importantes a serem utilizadas o acompanhamento dessas doenças pode diminuir e muito os riscos de saúde dos usuarios. A implantação dessa inovação pode ter utilidade em pesquisas cientificas que necessitam de parametros sobre o quadro evolutivo de algumas doenças cronicas em diversos pacientes, pos isso esse setor do app pode receber algumas contribuições financeiras em troca de anuncios dentro do app, sem diminuir a qualidade de interação com os usuários.

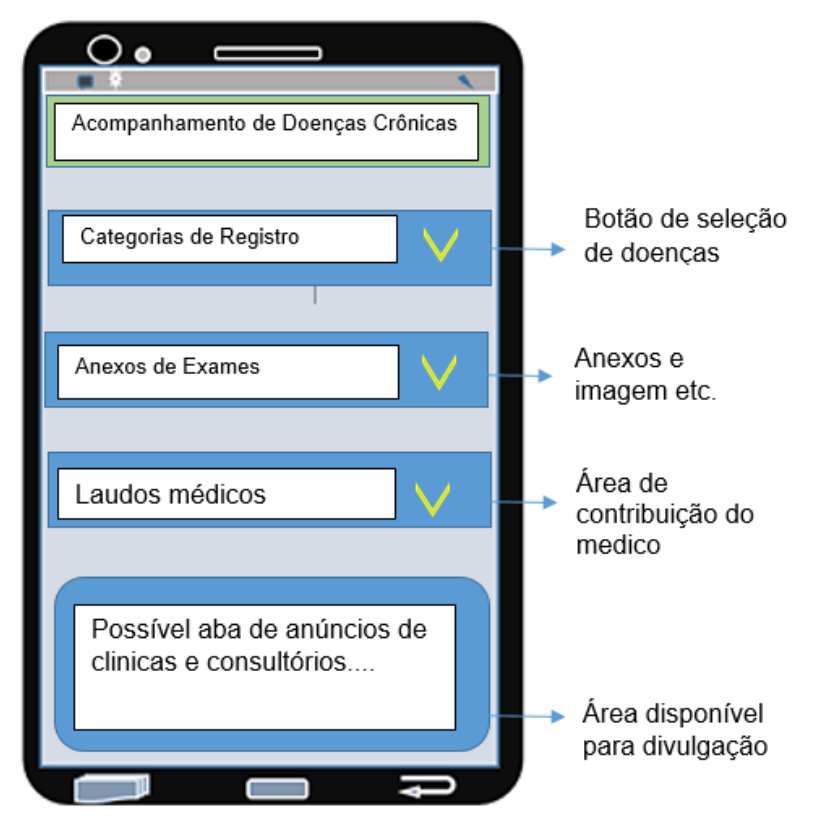

Figura 4 .Acompanhamento de Doenças Cronicas

Fonte: Próprio autor (2021)

## 4.6 TELA DE ANEXOS DE EXAMES

A tela inicial (FIGURA 5) é a tela de exames. Esta area pode ser caracterizada como a mais simples do aplicativo, pois consiste em apenas carregar os anexos de exames ou utros registros relacionado a saúde do individuo, visando coloborar com o acesso e carregamento rapido de dados.Tendo posteriormente a opção de vingular a dados ja cadastrados dentro do app, como sintomas registrados em algum periodo periodo antes a inseção do exame relacionado a esse simtoma.

Caso o paciente se esqueça de apresentar o exames originais durante sa consulta ele podera apresentalos digitalizados pelo app, assim diminuimdo o desconforto de carregar varias pastas, durante suas consultas, além desse acesso digital favorecer a abertura de dados a qualquer instante e local.

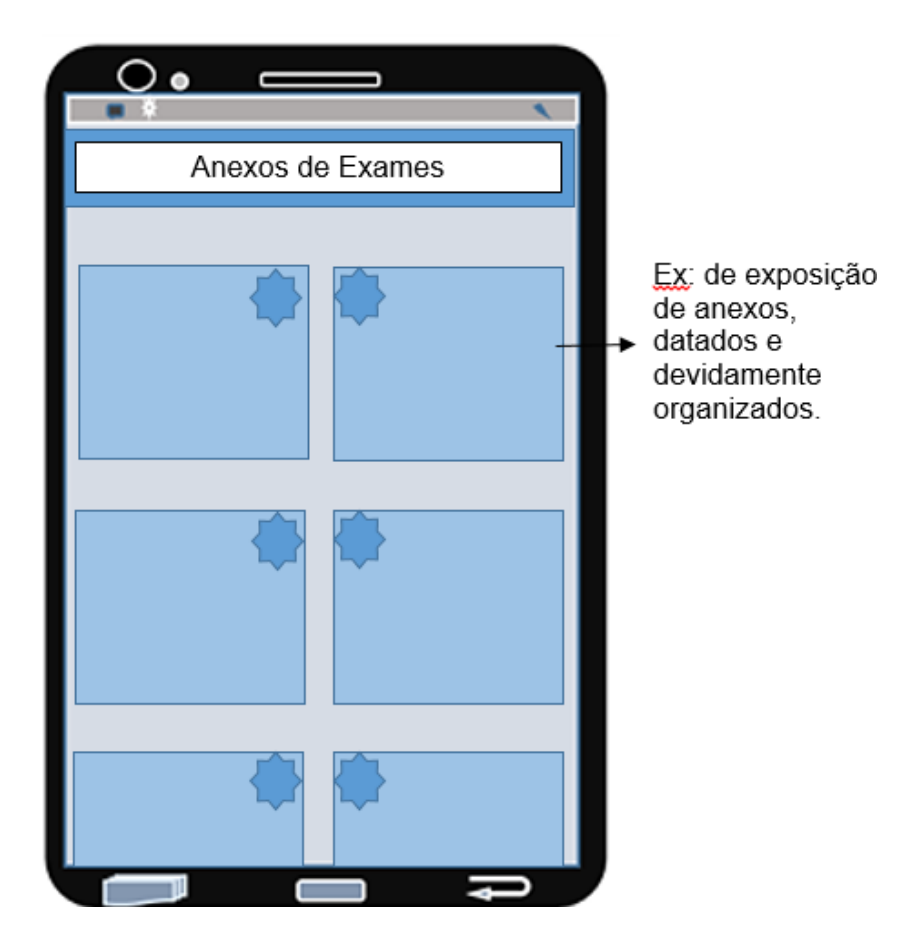

Figura 5. Telal de anexos de exames

Fonte: Próprio autor (2021)

### 4.7 TELA DE ACESSO MEDICO

A tela inicial (FIGURA 6) é contem a tela de acesso medico. Neste campo o medico pode ter acesso aos dados de seus pacientes de maneira rapida e pratica, ao acessar a tela, na primeira aba ele terá a possibilidade colocar o seu número de registro profissional nº CRM (Conselho Regional de Medicina) que consede um acesso único pelo seu registro, após essa etapa e a confirmação realizada pelo sistema, o profissional tera que escolher na aba de tipos de acesso a area que ira trabalhar, como acessar dados dos pacientes vinculados ao seu atendimento ou a contribuição em quadro quadro evolutivo de pacientes possibilitando assim uma melhoria no acompanhamento da evolução do mesmo, tendo em vista reduzir risco a saude e propiciar diagnosticos mais acertivos.

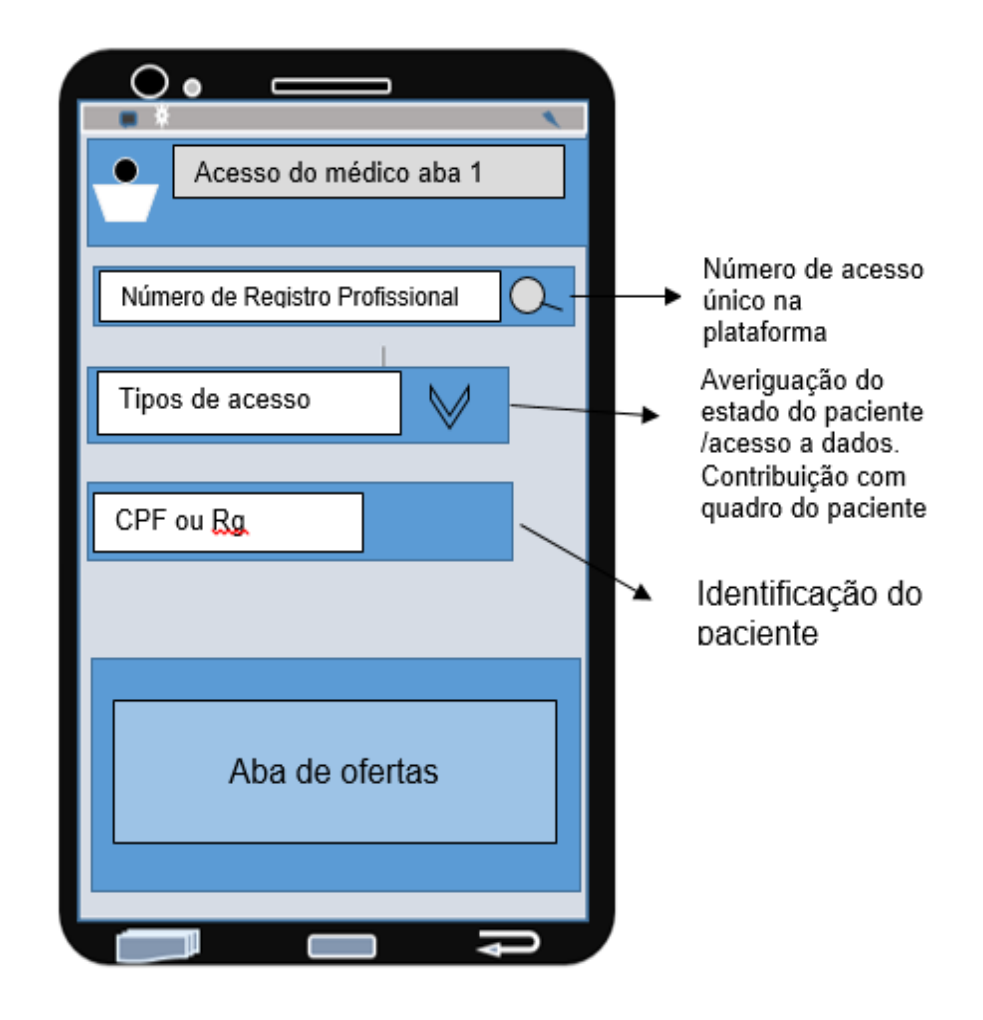

Figura 6. Tela de acesso medico

Fonte: Próprio autor (2021)

#### <span id="page-24-0"></span>**5. CONCLUSÃO**

O uso de dispositivos móveis por profissionais da saúde transformou muitos aspectos da prática clínica. Os dispositivos móveis tornaram-se comuns em ambientes de saúde, levando a um rápido crescimento no desenvolvimento de aplicativos (aplicativos) de software médico para essas plataformas. Vários aplicativos estão agora disponíveis para auxiliar os profissionais da saúde em muitas tarefas importantes, como: gerenciamento de informações e tempo; manutenção e acesso aos registros de saúde; comunicações e consultoria; referência e coleta de informações; gerenciamento e monitoramento de pacientes; tomada de decisão clínica; e educação e treinamento médico.

Dispositivos móveis e aplicativos fornecem muitos benefícios para profissionais da saúde, talvez o acesso mais significativo a ferramentas de ponto de atendimento, que comprovadamente apoiam uma melhor tomada de decisão clínica e melhores resultados para os pacientes. É possível que esse aplicativo seja de grande valia para colocar em prática o que já se tem como comum nos hospitais.

Há conhecimento, no entanto, que alguns profissionais da saúde permanecem relutantes para adotar o uso de novas tecnologias. Apesar dos benefícios que o desenvolvimento de aplicativos trazem, eles precisam ter melhores padrões e práticas de validação precisam ser estabelecidos para garantir o uso adequado e a integração dessas ferramentas cada vez mais sofisticadas na prática médica. Isso impõe um desafio para a adesão do aplicativo prospoto no presente trabalho precisa de mais estudos, em que o próximo passo é colocar em prática um modelo piloto para averiguar se o projeto está no caminho correto ao abranger todas as necessidades reais do paciente.

### **REFERÊNCIAS**

<span id="page-25-0"></span>Agência nacional de vigilância sanitária- ANVISA. **Glossário de definições legais**. 2003. Disponivel em: [https://www.gov.br/anvisa/pt](https://www.gov.br/anvisa/pt-br/medicamentos/glossario/index.htm)[br/medicamentos/glossario/index.htm>](https://www.gov.br/anvisa/pt-br/medicamentos/glossario/index.htm) Acessado em:26 Nov. 2021

BURD, B. **Começando a programar em Java para leigos**. – Rio de Janeiro/RJ:Alta Books, 2014.

DE LIMA, Tiago Aparecido Maschio et al. Acompanhamento farmacoterapêutico em idosos. **Arquivos de Ciências da Saúde**, v. 23, n. 1, p. 52-57, 2016. Acesso em: 22 nov. 2021.

GONÇALVES, Rogério Fabiano et al. Influência do Mais Médicos no acesso e na utilização de serviços de saúde no Nordeste. **Revista de Saúde Pública** , v. 53, 2019.

INSTITUTO DE CIÊNCIA, TECNOLOGIA E QUALIDADE – ICTQ. **Acompanhamento Farmacotêraéutico**. Disponível em: [https://ictq.com.br/cursos-ead-digitais-em-farmacia-](https://ictq.com.br/cursos-ead-digitais-em-farmacia-clinica/acompanhamento-farmacoterapeuticok)

[clinica/acompanhamento-farmacoterapeuticok.](https://ictq.com.br/cursos-ead-digitais-em-farmacia-clinica/acompanhamento-farmacoterapeuticok) Acesso em: 27 nov.2021.

IVAMA, A. M. et al. **Consenso Brasileiro de Atenção Farmacêutica: proposta. Brasília:** Organização Pan-Americana de Saúde, 2002.

NEIL, T. **Padrões de design para aplicativos móveis.** Novatec Editora, 2012. Acesso em: 28 nov. 2021.

OSORIO-DE-CASTRO, C. G. S. et al. (Ed.). **Assistência farmacêutica: gestão eprática para profissionais da saúde.** SciELO-Editora FIOCRUZ, 2014.

OLIVEIRA, M. A.; BERMUDEZ, J. A. Z.; OSÓRIO-DE-CASTRO, C. G. S. **Assistência farmacêutica e acesso a medicamentos**. SciELO-Editora FIOCRUZ,2007.

Oliveira FP, Vanni T, Pinto HA, Santos JTR, Figueiredo AM, Araújo SQ, et al. Mais Médicos: **um programa brasileiro em uma perspectiva internacional**. Interface (Botucatu).2015. Acesso em: 07 dez. 2021.

PEREIRA, Leonardo Régis Leira; FREITAS, Osvaldo de. A evolução da Atenção Farmacêutica e a perspectiva para o Brasil. **Revista Brasileira de Ciências Farmacêuticas**, v. 44, p. 601-612, 2008. Acesso em: 26 nov. 2021.

PONTES JUNIOR, Durval Martins et al. **A seleção de medicamentos para o monitoramento da qualidade laboratorial no Brasil: articulação entre a vigilância sanitária e a Política Nacional de Medicamentos**. 2007. Tese de Doutorado. Acesso em: 24 nov. 2021.

SANTOS, B. P. et al. Internet das coisas: da teoria à prática. **Minicursos SBRC- Simpósio Brasileiro de Redes de Computadores e Sistemas Distribuıdos**, v. 31, 2016. Disponível em: https://homepages.dcc.ufmg.br/~mmvieira/cc/papers/internet- das-coisas.pdf Acesso em: 26 nov. 2021.

Travassos C, Martins M. **Uma revisão sobre os conceitos de acesso e utilização de serviços de saúde**. Cad Saúde Publica. 2004. Acesso em: 05 dez.2021.

Viacava F, Oliveira RAD, Carvalho CC, Laguardia J, Bellido JG. SUS: **oferta, acesso e utilização de serviços de saúde nos últimos 30 anos. Cienc Saude** Coletiva. 2018. Acesso em: 07 dez.2021

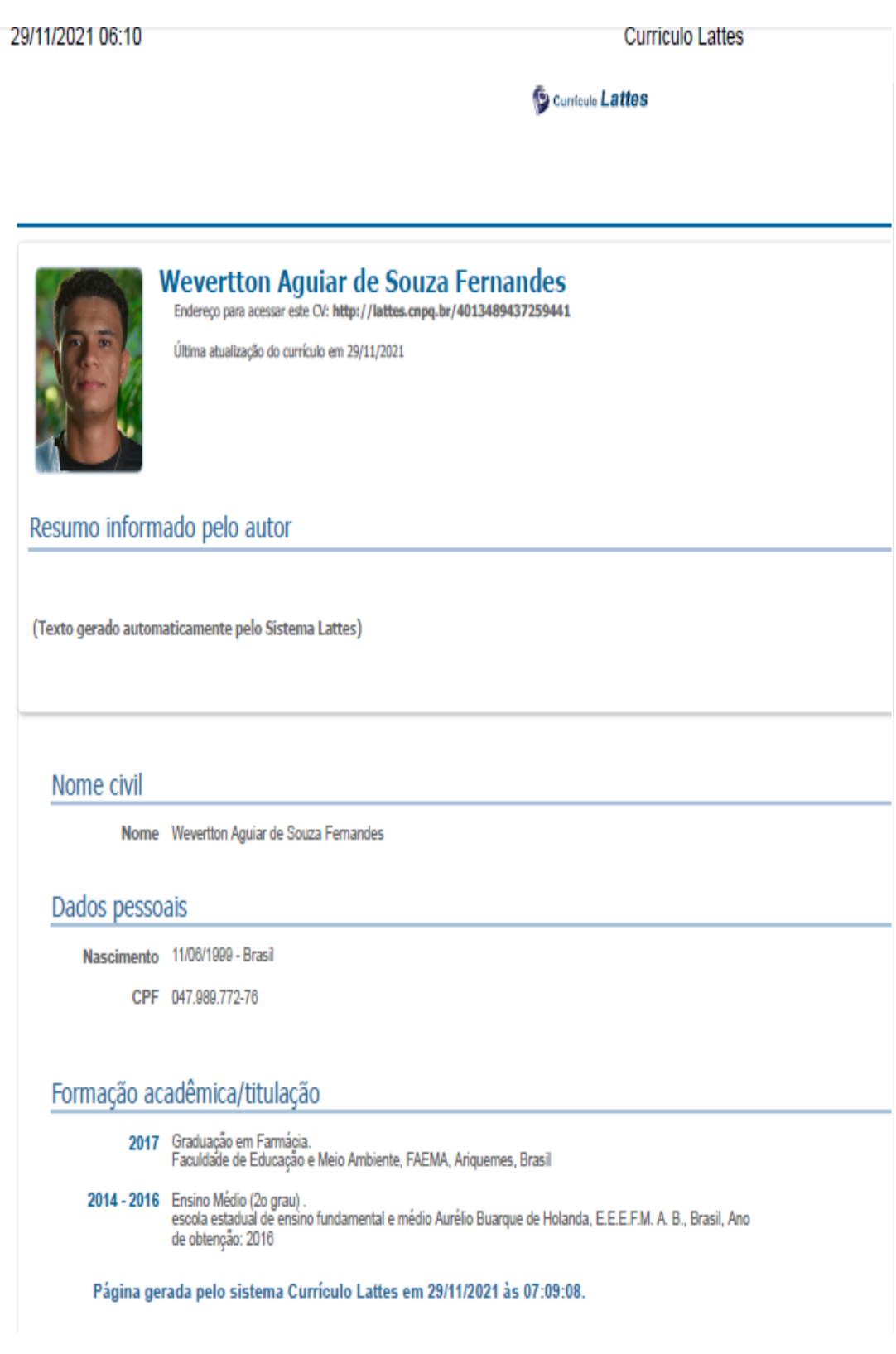

ANEXO B – RELATÓRIO DE VERIFICAÇÃO DE PLÁGIO

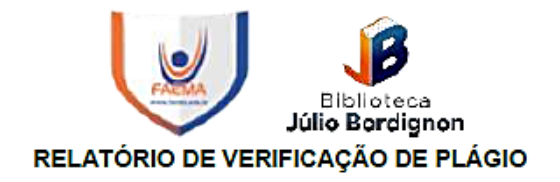

**DISCENTE:** Wévertton Aguiar de Souza Fernandes **CURSO: Farmácia DATA DE ANÁLISE: 13.12.2021** 

#### **RESULTADO DA ANÁLISE**

**Estatísticas** 

Suspeitas na Internet: 4,1% Percentual do texto com expressões localizadas na internet A

Suspeitas confirmadas: 0% Confirmada existência dos trechos suspeitos nos endereços encontrados A

Texto analisado: 95,08% Percentual do texto efetivamente analisado (frases curtas, caracteres especiais, texto quebrado não são analisados).

Sucesso da análise: 100% Percentual das pesquisas com sucesso, indica a qualidade da análise, quanto maior, melhor.

Analisado por Plagius - Detector de Plágio 2.7.1 segunda-feira, 13 de dezembro de 2021 20:21

#### **PARECER FINAL**

Declaro para devidos fins, que o trabalho do discente WÉVERTTON AGUIAR DE SOUZA FERNANDES, n. de matrícula 27808, do curso de Farmácia, foi aprovado na verificação de plágio, com porcentagem conferida em 4,1%. Devendo o aluno fazer as correções necessárias.

> (assinado eletronicamente) HERTA MARIA DE AÇUCENA DO N. SOEIRO Bibliotecária CRB 1114/11 Biblioteca Júlio Bordignon Faculdade de Educação e Meio Ambiente

Assinado digitalmente por: Herta Maria de Acucena<br>do Nascimento Soeiro<br>Razão: Faculdade de Educação e Meio Ambiente -<br>FAEMA<br>O tempo: 14-12-2021 15:56:22